## L16, 28 March: VisIt-HPC-batch

- 1) Launch these programs on your computer (lab or labtop)
  FileZilla or Fugu
  Putty or Terminal
  NotePad++ or TextEdit or TextWrangler
- 2) With FileZilla or Fugu, connect to tezpur.hpc.lsu.edu and copy to your computer Movie\_MAS\_2.py visit\_python\_batch\_script.txt

tezpur.hpc.lsu.edu port 22, path / project / lbutler

Open both up in NotePad++ or TextEdit or TextWrangler

## Our to-do list:

- 1) Update a VisIt Python script. Edit a path so that calculated image files are stored in your tezpur directory.
- 2) Update a Philip batch script file so that it uses your VisIt Python script and emails to your account the job status information.
- 3) Create and verify your directory on tezpur in /project/lbutler/students
- 4) Update the .soft file in your account on Philip /home/your name
- 5) Create directory on Philip /home/your name/.visit/hosts/ and put a copy of host\_philip.xml in this new directory.
- 6) Finally, submit a batch job.

## Les Butler's experience with VisIt on HPC Philip

(1) Is my account active? Yes

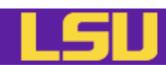

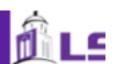

## Account and Allocation Web Interface

- LONI: allocations.loni.org
- LSU HPC: accounts.hpc.lsu.edu
- This is where you
  - Request accounts
  - Request and manage allocations (for LONI only)
  - Update user profile
  - Reset password

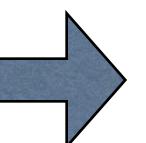

VisIt batch mode

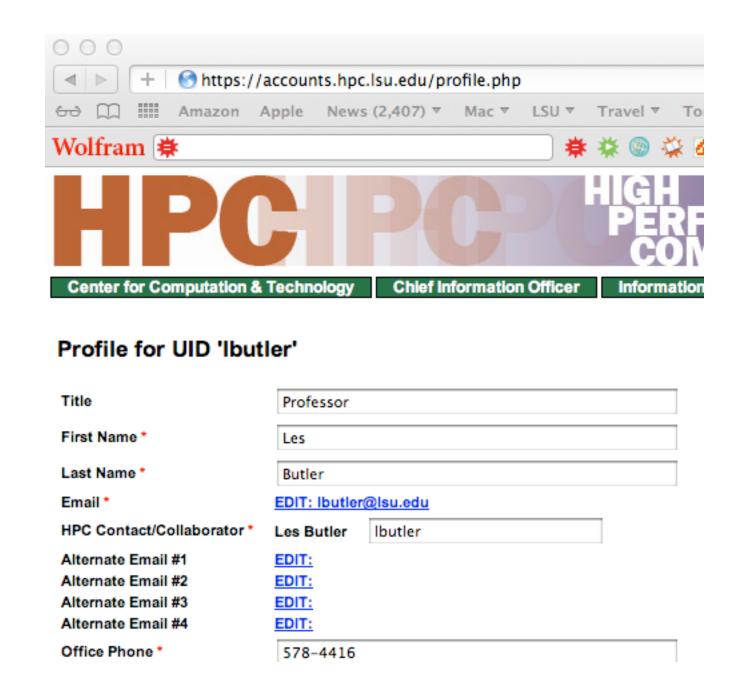

Les is using bash shell

- (2) Where is my terminal application? It is in Macintosh / Applications/Utilities/Terminal.app
- (3) Do I change from default preferences? No

I do use Terminal/View/Bigger to make the font bigger on large monitor system.

```
tomo3:wk11 tomo3$ pwd
/Volumes/Sab-Data-1/t4581/wk11
tomo3:wk11 tomo3$ ls -l
total 509656
-rw----@ 1 tomo3 staff
                              1323386 Mar 26 08:58 CHEM4581_HPC_Environment_20120326_draft.pdf
                               676441 Mar 28 09:03 L16_28Mar_VisIt-HPC-batch.key
-rw-r--r-@ 1 tomo3 staff
                               743668 Mar 28 08:49 L16_28Mar_VisIt-HPC-interactive.key
-rw-r--r-- 1 tomo3 staff
                              2075094 Mar 26 14:38 WindowsLogin.pdf
-rw-r--r-@ 1 tomo3 staff
                                44709 Mar 26 15:50 emacs.pdf
-rw-r--r-@ 1 tomo3 staff
-rw-r--r-- 1 tomo3 staff
                            256001400 Mar 26 15:58 temp.h5
                               62661 Mar 26 15:47 vi_cheat sheet.pdf
-rw-r--r-@ 1 tomo3 staff
                                 340 Mar 27 17:38 visit_python
drwxr-xr-x 10 tomo3 staff
tomo3:wk11 tomo3$
```

(4) Can I log in to Philip? Yes Turn on Terminal

VisIt batch mode

At prompt, I typed ssh lbutler @philip.hpc.lsu.edu

For first time, I accepted philip as a "known host" by typing yes

Note: y or Y is not good enough. This known host is part of the ssh security system.

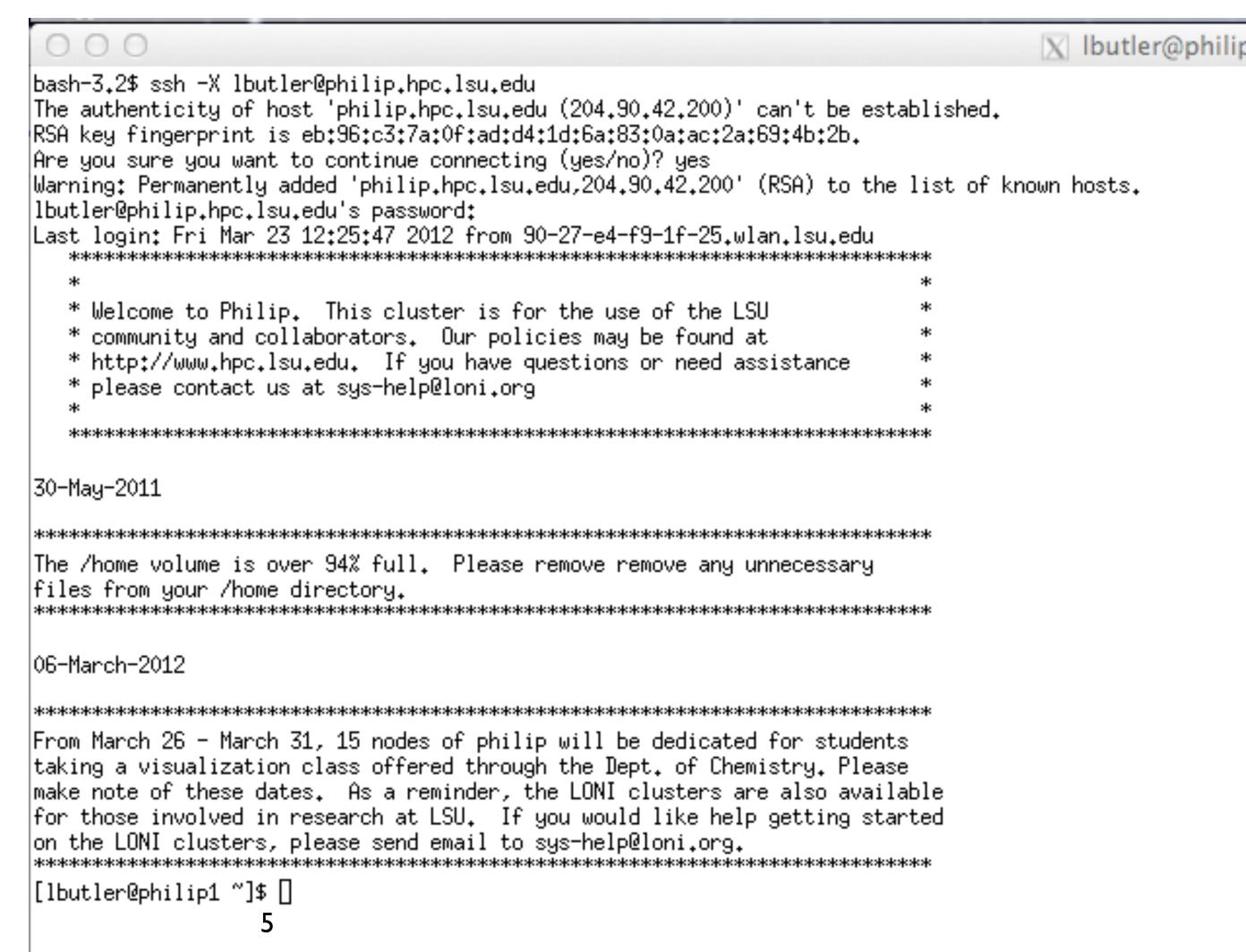

(5) What are the contents of my home directory on Philip? Useful commands are:

VisIt batch mode

ls list directory contents

ls -al list all contents (do not skip entries starting with .) and list the author of each file

```
[lbutler@philip1 ~]$ man ls
[lbutler@philip1 ~]$
[lbutler@philip1 ~]$
[lbutler@philip1 ~]$
                                Not much in this home directory.
[lbutler@phil<del>ip1 ~]</del>$ ls
[lbutler@philip<del>1 ~]$</del>
[lbutler@philip1 ~]$
                                Well, a few hidden files. The important file is .soft
[lbutler@philip1 ~]$ ls -al
total 104
            6 lbutler Users
                            4096 Mar 27 10:26 .
drwx-----
                      root 12288 Mar 26 12:42 ...
drwxr-xr-x 274 root
            1 lbutler Users 3210 Mar 27 10:26 .bash_history
                            95 Mar 26 16:38 .bash_history3
            1 lbutler Users
            1 lbutler Users 33 Mar 23 12:15 .bash_logout
            1 lbutler Users 176 Mar 23 12:15 .bash_profile
            1 lbutler Users 124 Mar 23 12:15 .bashrc
            1 lbutler Users 515 Mar 23 12:15 .emacs
-rw-----
                            4096 Mar 23 12:15 .mozilla
            4 lbutler Users
drwx----
            1 lbutler Users
                             257 Mar 26 16:15 .soft
-rw-r--r--
            1 lbutler Users 14557 Mar 26 16:16 .soft.cache.csh
-rw-r--r--
            1 lbutler Users 15261 Mar 26 16:16 .soft.cache.sh
            2 lbutler Users 4096 Mar 23 12:15 .ssh
drwx-----
            2 lbutler Users 4096 Mar 23 12:15 .subversion
drwx-----
            1 lbutler Users
                            611 Mar 26 16:15 .viminfo
-rw-----
                             4096 Mar 26 16:36 .visit
            4 lbutler Users
drwxr-xr-x
                             267 Mar 27 10:26 .Xauthority
-rw-----
            1 lbutler Users
                             658 Mar 23 12:15 .zshrc
            1 lbutler Users
-rw-----
                                                                  6
[|butler@philip1 ~]$ A[]
```

(6) What are the contents of the file .soft?

Useful commands are:

more a file perusal filter for crt viewing

man access to help files for a command

[lbutler@philip1 ~]\$ man more
[lbutler@philip1 ~]\$ more .soft

# This is the .soft file.

# It is used to customize your environment by setting up environment

# variables such as PATH and MANPATH.

# To learn what can be in this file, use 'man softenv'.

+visit-2.3.2

+gcc-4.3.2

@default

+mpich2-1.4.1p1-gcc-4.3.2

VisIt batch mode

```
(7) BTW. At first login, .soft did not have the +visit-2.3.2 and other keys. I used the vi editor to enter keys for visit, mpich, and gcc into the .soft file. Alex has done the same for all students in this class.
```

Just like Le Yan/Alex lecture, slides #20, #39

(8) The instructions on slide #39 include. VisIt batch Useful commands are: mode Copy the host profile to your home directory make directories mkdir cp /usr/local/packages/visit/host\_philip.xml ~/.visit/hosts/ change directory cd print working directory (usually current directory). pwd So, I typed (note: the dollar sign is the prompt character from Philip. I didn't type it). \$ mkdir .visit \$ cd .visit \$ pwd and Philip printed /home/lbutler/.visit \$ mkdir hosts \$ cd hosts \$ pwd and Philip printed /home/lbutler/.visit/hosts

and Philip printed host\_philip.xml

\$ 1s

\$ cp /usr/local/packages/visit/host\_philip.xml ~/.visit/hosts/

(9) Do I have any data to visualize? \*.h5 would be nice or \*.bin, \*.bov would be ok The data is on tezpur which is accessible from Philip. Our class data is in /project/lbutler

```
I typed:
[lbutler@philip1 lbutler]$ od /project/lbutlerX
[lbutler@philip1 lbutler]$ Ns -l
                                             cd /project/lbutler
total 24
|drwxr-sr-x 2 lbutler h3035 4096 Jan 12 2011 Avizo
                                             ls -l
h3035 4096 Mar 16 09:03
drwxrwxrwx 6 kham
drwxr-sr-x 2 jinghua h3035 4096 Mar 12 15:06 class-data-spring12
drwxr-sr-x 11 lbutler h3035 4096 Jan 13 2011 data_materials
I typed:
[lbutler@philip1 lbutler]$ cd data_materials
                                           cd data_ and then pressed tab
total 36
                                           ls -l
drwxr-sr-x 3 lbutler h3035 4096 Jan 21 2011 battery
|drwxr-sr-x 2 lbutler h3035 4096 Jan 24 2011 <mark>bullet</mark>
drwxr-sr-x 3 lbutler h3035 4096 Feb 20 2011 hydrogen
drwxr-sr-x 3 lbutler h3035 4096 Jan 25 2011 migmatite
                                                    I typed:
drwxr-sr-x 3 lbutler h3035 4096 Jan 21 2011 polymer_constantheat
                                                    cd MA and then pressed tab
[|butler@philip1 data_materials]$ cd MAS_rotor/
                                                     ls -l
[lbutler@philip1 MAS_rotor]$ ls -l
total 613524
                    8978571 Jan 7 2011 3035_MAS_rotor_Xray.mov
-rw-r--r-- 1 lbutler h3035
                    6173430 Jan 10 2011 3035_MAS_rotor_Xray.nb
-rw-r--r-- 1 lbutler h3035
-rw-r--r-- 1 lbutler h3035 435175000 Jan  7  2011 MAS-r<del>otor_{650,650,515}_u</del>int16.bin
-rw-r--r-- 1 lbutler h3035 177904292 Mar 26 16:28 MAS_rotor_cropped.h5
                                                                 Found the data!!
```

(10) Where am I going to store my results?

VisIt batch mode

/project/lbutler/students/les

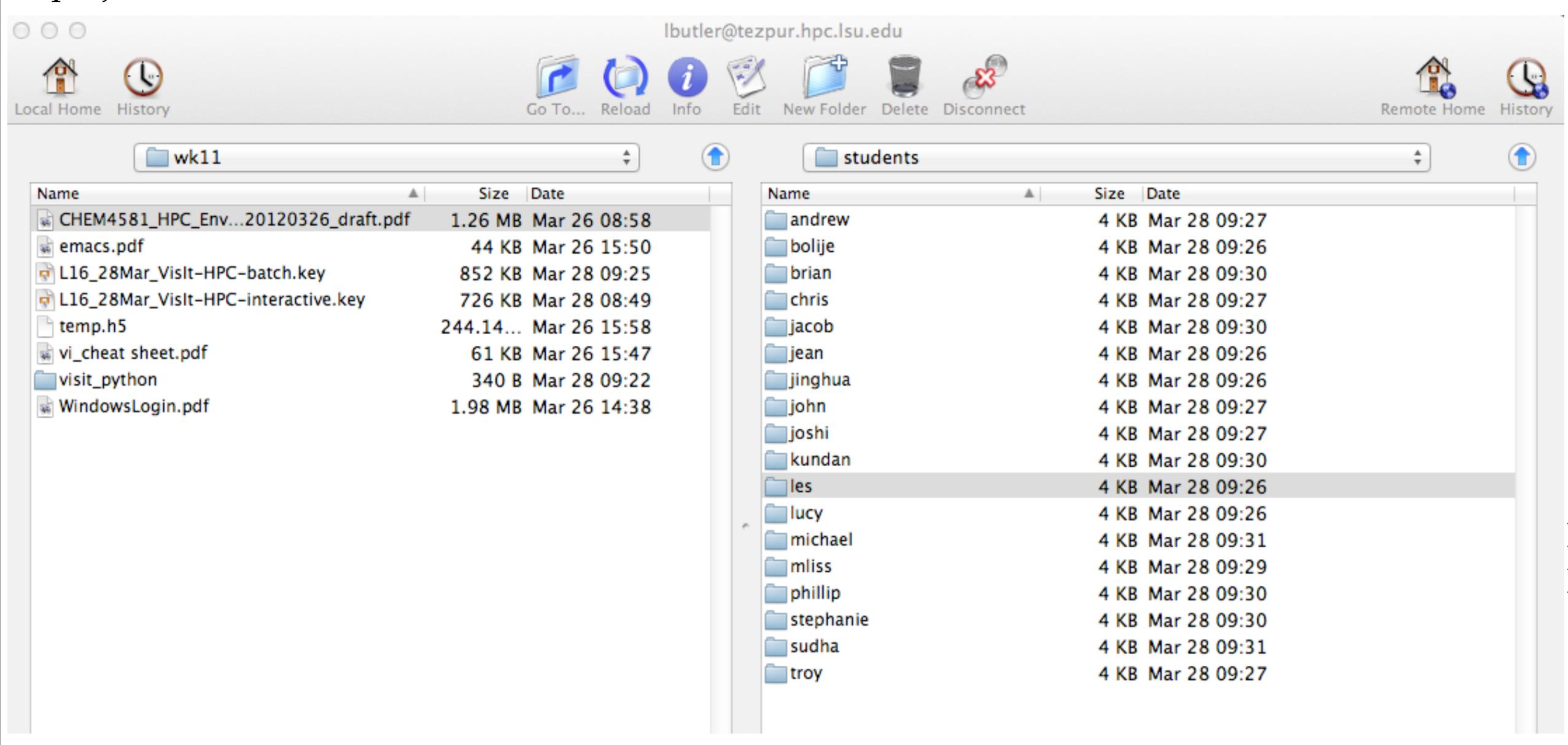

(11) Download from Moodle/Week 11/ two text files Movie\_MAS\_2.py and visit\_python\_batch\_script.txt

VisIt batch mode

Open visit\_python\_batch\_script.txt in a text editor like NotePad+, TextWrangler, or similar

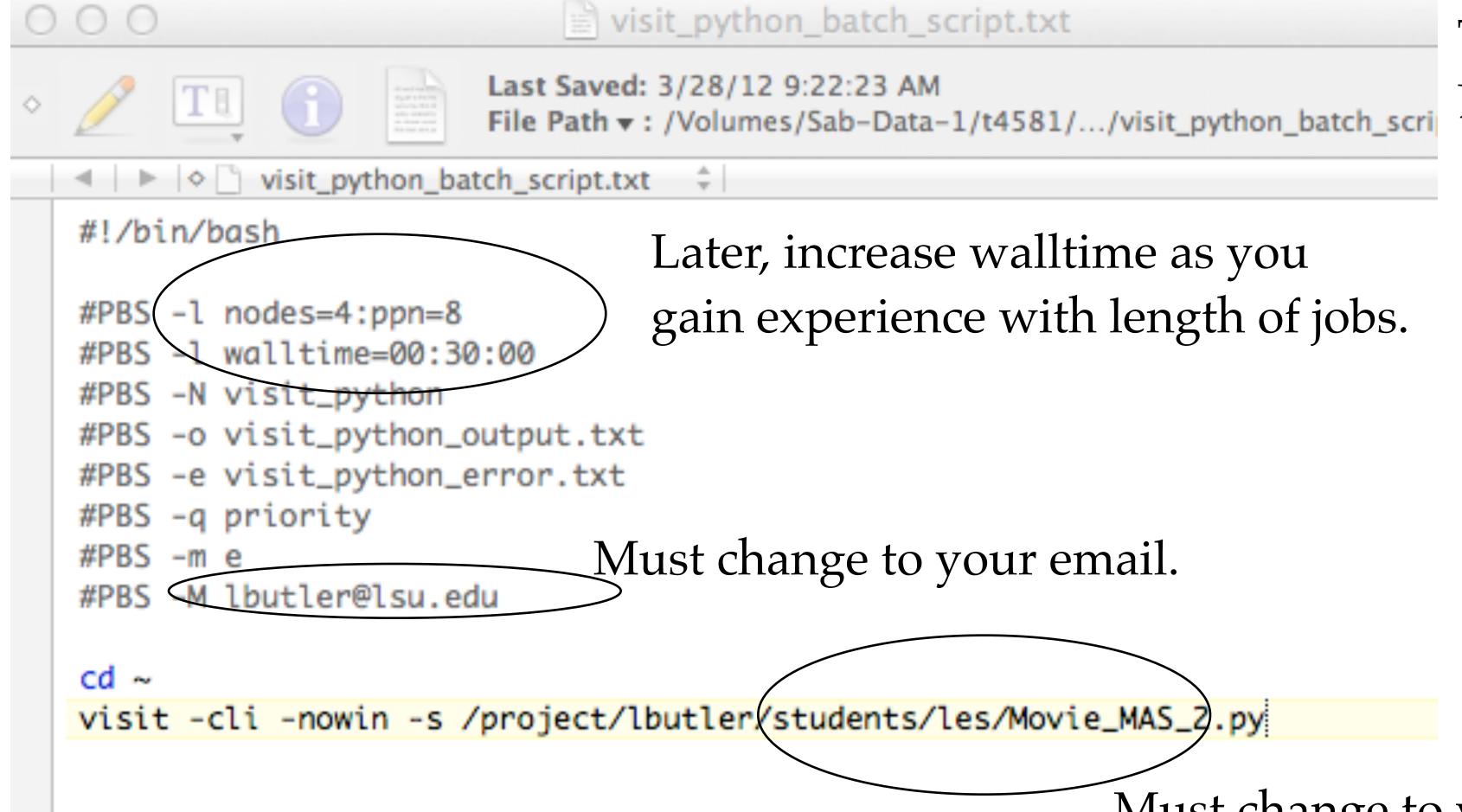

This batch script file is taken from Le Yan's slide #34.

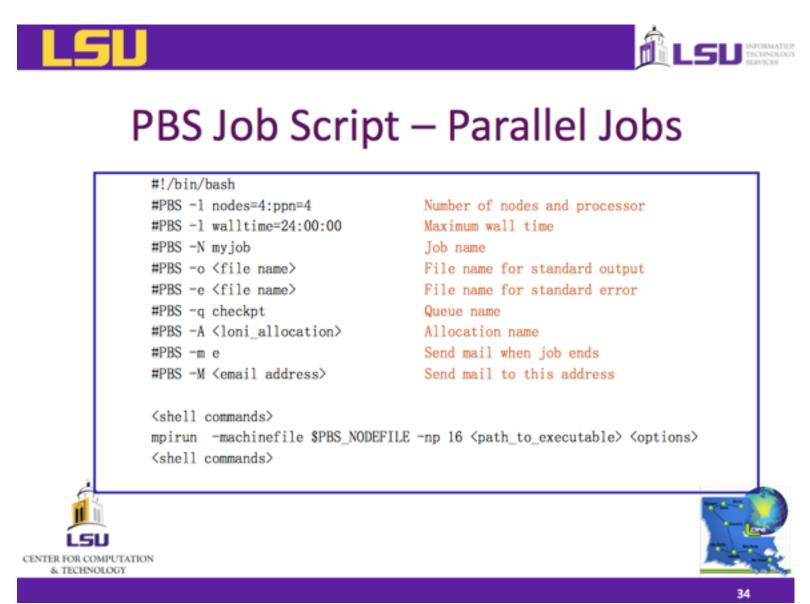

Must change to your name.

(12) Open Movie\_MAS\_2.py in a text editor

va.opacityMode = va.FreeformMode

```
000
                                Movie_MAS_2.py
                       Last Saved: 3/28/12 9:22:46 AM
                        File Path ▼: /Volumes/Sab-Data-1/t4581/.../visit_python/Movie_MAS_2.py
       U + 0 # +
  import os
  import sys
                                                                                  This is good.
    Read the *.h5 data file
  OpenDatabase("/project/lbutler/data_materials/MAS_rotor/MAS_rotor_cropped.h5")
  # Create window attributes.
  s = SaveWindowAttributes()
  s.format = s.JPEG
  s.outputToCurrentDirectory = 0
                                                       Must change to your name.
  s.outputDirectory = "/project/lbutler/students/les"
  s.fileName = "Les_volume_increase_opacity_"
                                                       Both lines.
  s.width, s.height = 600, 400
  s.screenCapture = 0
  s.progressive = 1
  SetSaveWindowAttributes(s)
  # Create a plot
  AddPlot("Volume", "volMAS")
  va = VolumeAttributes()
  va.opacityAttenuation = 0.75
  va.colorVarMin = 32500
  va.useColorVarMin = 1
                                   Note the really large value for samples.
  va.colorVarMax = 45000
  va.useColorVarMax = 1
                                   This is a viz problem perfect for HPC.
  va.resampleTarget = 50000000
```

Continuing with Movie\_MAS\_2.py in a text editor va.resampleTarget = 50000000 Note the really large value for samples. va.opacityMode = va.FreeformMode This is a viz problem perfect for HPC. SetPlotOptions(va) # Draw the Plot DrawPlots() # Set the plot orientation v0 = GetView3D()v0.viewNormal = (0.80, 0.5, -0.50)SetView3D(v0) # print v0 # Turn off some of the labelling around the plot legendLabelAxisStaff= AnnotationAttributes() legendLabelAxisStaff.userInfoFlag = 0 legendLabelAxisStaff.databaseInfoFlag = 0 legendLabelAxisStaff.legendInfoFlag = 0 legendLabelAxisStaff.axes3D.visible = 0 legendLabelAxisStaff.axesArray.visible = 0 legendLabelAxisStaff.triadFlag = 0 SetAnnotationAttributes(legendLabelAxisStaff) Loop over a range of opacity values and save the plots Reasonable values for range command are: for j in range(255,5,-5): ffo = range(0.256)for i in ffo: range(255,5,-5) yields 51 images ~50 minutes if i <= j: ffo[i] = 0range(255,5,-10) yields 26 images else: va.freeformOpacity = tuple(ffo) range(255,1,-1) yields 255 images ffo[i] = 255 SetPlotOptions(va) DrawPlots() name = SaveWindow()

sys.exit()

(13) Copy Movie\_MAS\_2.py and visit\_python\_batch\_script.txt to your folder in /project/lbutler/students/your folder

VisIt batch mode

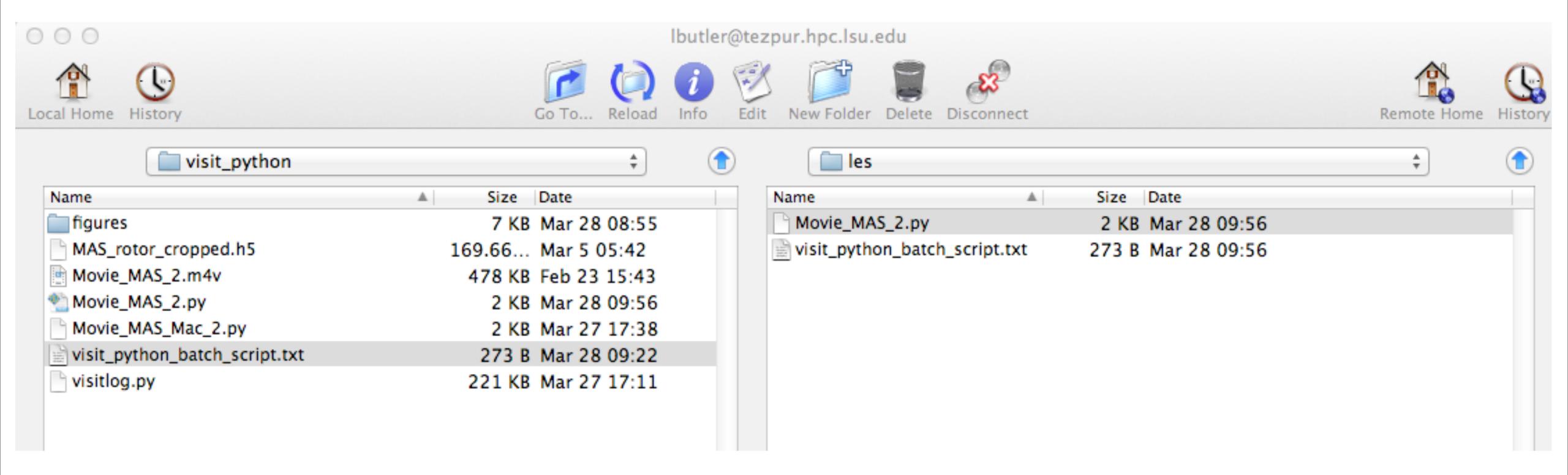

And confirm with directory listing in your terminal program.

```
[lbutler@philip1 les]$ pwd
/project/lbutler/students/les
[lbutler@philip1 les]$ ls -l
total 8
-rw-r--r-- 1 lbutler h3035 2368 Mar 28 09:56 Movie_MAS_2.py
-rwxr-xr-x 1 lbutler h3035 273 Mar 28 09:56 visit_python_batch_script.txt
```

(14a) And confirm again with file listing (more) in your terminal program.

This should be your name

```
[lbutler@philip1 les]$ more visit_python_batch_script.txt
#!/bin/bash
#PBS -l nodes=4:ppn=8
#PBS -l walltime=00:30:00
#PBS -N visit_python
#PBS -o visit_python_output.txt
#PBS -e visit_python_error.txt
#PBS -q priority
#PBS -m e
                               This should be your email
#PBS -M lbutler@lsu.edu
cd ∼
visit -cli -nowin -s /project/lbutler/students/les/Movie_MAS_2.py
```

This should be your name

(14b) And confirm again with file listing (more) in your terminal program.

```
This should be your name
                                                 About the more command.
                                                Press space bar to see more text.
[lbutler@philip1 les]$ more Movie_MAS_2.py
                                                Hit q to quit.
import os
import sys
# Read the *.h5 data file
OpenDatabase("/project/lbutler/data_materials/MAS_rotor/MAS_rotor_cropped.h5")
# Create window attributes.
s = SaveWindowAttributes()
s.format = s.JPEG
s.outputToCurrentDirectory = 0
s.outputDirectory = "/project/lbutler/students/les"
s.fileName = "Les_volume_increase_opacity_"
s.width, s.height = 600, 400
                                            This should be your name
s.screenCapture = 0
s.progressive = 1
SetSaveWindowAttributes(s)
# Create a nlot
```

(15) Submitting the batch job.

My preference is to submit from home directory on Philip, so cd /home/lbutler

VisIt batch mode

```
[lbutler@philip1 les] cd /home/lbutler
[lbutler@philip1 ~]$ ls
[lbutler@philip1 ~]$ qsub /project/lbutler/students/les/visit_python_batch_script.txt
135369.philip1
[lbutler@philip1 ~]$ qstat
                                                            Time Use S Queue
Job id
                          Name
                                            User
134321.philip1
                            vmd_cowX_woLigs
                                             rcroch2
                                                                     0 Q workq
134631.philip1
                            jobFS7.sh
                                             michal
                                                                     0 Q workq
                                                             23:16:24 R single
134784.philip1
                            Trib.Q10
                                             ritt
135174.philip1
                           Mnet3no
                                                             677:07:4 R single
                                             qsheng1
135184.philip1
                           gb_s4_43.04
                                             ghoshbd
                                                             00:00:00 R checkpt
135185.philip1
                                                             00:00:00 R checkpt
                           gb_s4_43.04
                                             ghoshbd
135197.philip1
                                                             00:00:00 R single
                            ...4Vx_step-2-6k sbajga2
135220.philip1
                           gb_s3_29.615p
                                                             00:00:00 R single
                                             ghoshbd
135229.philip1
                            STDIN
                                             abdik
                                                             180:12:3 R workq
                           gb_s4_25.025s7n
135231.philip1
                                             ghoshbd
                                                             00:00:00 R single
                           gb_s4_43.04s0
135232.philip1
                                                             00:00:00 R single
                                             ghoshbd
                                                             221:13:0 R workq
135289.philip1
                           GRRMxx
                                             wairimu
135297.philip1
                            ABC1
                                                             29:52:21 R single
                                             ritt
                                                             20:52:10 D.cinaJa
125200 .nhili.n1
                            ARC2 _
                                             citt
                            Ba1.3k6step3
                                                                     0 Q single
135347.philip1
                                             sbajga2
135352.philip1
                            STDIN
                                                              128:51:0 R single
                                             qsheng1
135361.philip1
                                                              49:33:02 R single
                            1Dnet3no
                                             qsheng1
135363.philip1
                           M1DnetDre
                                                                     0 Q single
                                             qsheng1
135369.philip1
                           visit_python
                                             lbutler
                                                                     0 R priority
[lbutler@philip1 ~]$
```

qsub <batch script>
showstart <job\_id>
qstat
qshow <job\_id>
qdelete <job\_id>

(16) Checking on the batch job.

```
| qsub <batch script> | showstart <job_id> | qstat | qshow <job_id> | qdelete <job_id> |
```

```
[lbutler@philip1 ~]$ qshow 135372

PBS job: 135372, nodes: 4

Hostname Days Load CPU U# (User:Process:VirtualMemory:Memory:Hours)

philip018 77 7.93 796 17 lbutler:engine_par:267M:49M:0.0 lbutler:engine_par:1.8G:1.6G:0.0 lbutler:engine_par:267M:49M:0.0 lbutler:engine_par:267M:49M:0.0 lbutler:engine_par:267M:49M:0.0 lbutler:engine_par:267M:49M:0.0 lbutler:pbs_demux:13M:1M lbutler:135372:63M:1M lbutler:cli:218M:12M lbutler:viewer:421M:46M lbutler:mdserver:320M:24M lbutler:mpirun:11M:1M lbutler:hydra_pmi_proxy:11M:1M

philip019 77 0.06 0 1

philip020 77 0.00 0 1
```

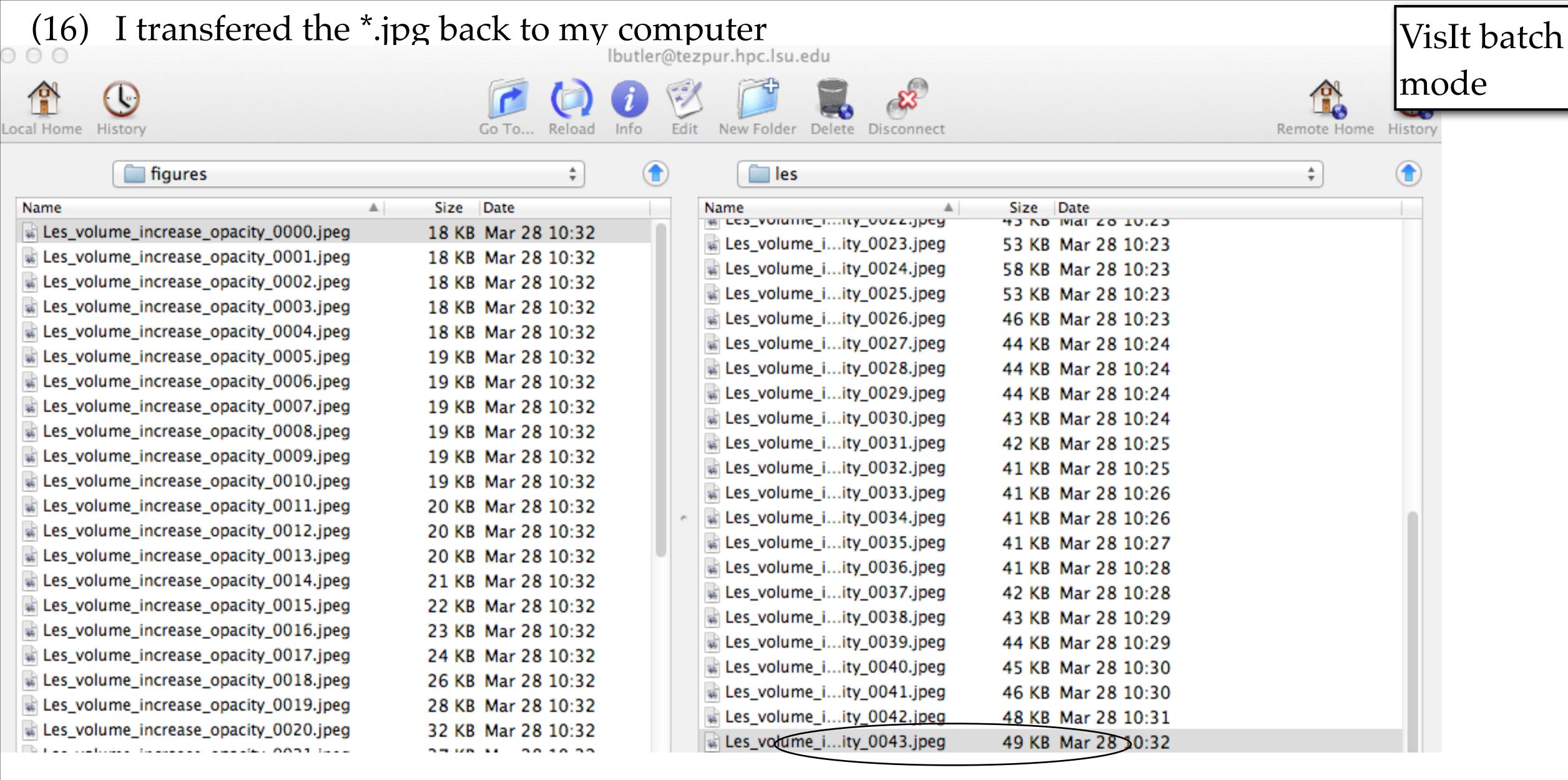

Only upto #43, and I was expecting 51. \Should have asked for more walltime. Oh well.

(17) Use any convenient program to turn \*.jpg sequence into movie.

VisIt batch mode

This movie made from 44 jpg images of size 600x600.

Average file size about 40 kb. Images assembled into a movie with:

- QuickTime Pro v7
- GraphicConverter v6.6, and
- iMovie '08

```
The movie as made with QuickTime Pro v7.
```

```
resampleTarget = 50000000
opacityMode = va.FreeformMode
PlotOptions(va)

raw the Plot
wPlots()

# Set the plot orientation
```

v0.viewNormal = (0.80, 0.5, -0.50)

v0 = GetView3D()

SetView3D(v0)

# print v0

```
Recall this comment about the loop parameters: range(255,5,-5) yields 51 images ~15 minutes range(255,5,-10) yields 26 images range(255,1,-1) yields 255 images
```

```
# Loop over a range of opacity values and save the plots
for j in range(255,5,-5):
    ffo = range(0,256)
    for i in ffo:
        if i <= j:
            ffo[i] = 0
        else:
            ffo[i] = 255
    va.freeformOpacity = tuple(ffo)
        SetPlotOptions(va)
        DrawPlots()
    name = SaveWindow()</pre>
```